# **Reliability Tests on DRLVM**

[Back to DRLVM Test Tracking](https://cwiki.apache.org/confluence/display/HARMONY/DRLVMTestTracking)

## <span id="page-0-0"></span>**Summary**

Reliability Tests Suite contains 100 tests including 13 that are considered as invalid currently. This suite is critical for testing Harmony readiness for running long large workloads such as Eclipse in the development mode. {\*}

## **How to run reliability tests**

Detailed instruction placed at<http://harmony.apache.org/subcomponents/buildtest/index.html>

1. There is approximate list of commands that should be executed:

```
 cd <new folder for bti>
 svn co https://svn.apache.org/repos/asf/harmony/enhanced/buildtest/trunk/infra
 cd infra
 ant -Dtest.suites="classlib,drlvm,reliability" install
 ant setup
 ant run
```
Results could be observed at build/results/reliability folder

2. In case of testing virtual machine in different location the following commands can help:

```
 cd <new folder for bti>
 svn co https://svn.apache.org/repos/asf/harmony/enhanced/buildtest/trunk/infra
 cd infra
```
Modify file "framework.local.properties" in order to set the path to tested vm like:

reliability.parameters.required.jvm.under.test=C:\harmony-jdk-628209\jre\bin\java.exe

### Start test running

```
 ant -Dtest.suites=reliability install
 ant setup
 ant run
```
#### 3. Here is also sample of individual test run if needed:

```
<vm folder>\working_vm\build\windows_x86_msvc_release\deploy\jdk\jre\bin\java.exe -classpath <bti 
folder>\build\checkouts\reliability\deploy\classes org.apache.harmony.test.reliability.share.
ReliabilityTestStarter -testReliabilityMode longrunning -testTimeOut 1200 -testClassName org.apache.harmony.
test.reliability.api.kernel.hooks.AddRmShtdwnHooksTest <vm 
folder>\working_vm\build\windows_x86_msvc_release\deploy\jdk\jre\bin\java.exe <bti 
folder>\build\checkouts\reliability\deploy\classes
```
## **Test run status**

\_Pass rates according to [Automated Testing results:](http://people.apache.org/~mloenko/snapshot_testing/script/r634719/index.html)\_

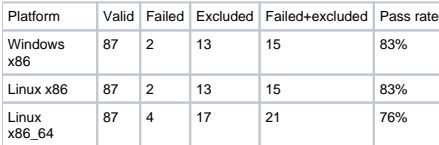

Excluded test list with references to corresponding JIRA could be found in files:

build/checkouts/reliability/run/exclude build/checkouts/reliability/run/exclude.<platform>

## [Back to Summary](#page-0-0)

[Back to DRLVM Test Tracking](https://cwiki.apache.org/confluence/display/HARMONY/DRLVMTestTracking)